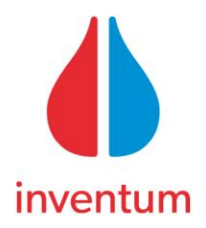

# **Invulinstructie ComfortZone RX50L in Vabi EPA-w NTA8800.**

In deze invulinstructie gaan we uit van een woning van 112m² en een aanvoertemperatuur van 35°C

Wanneer de woning bouwkundig is ingevuld is het tijd om de installatie aan te maken. We geven de installatie een naam.

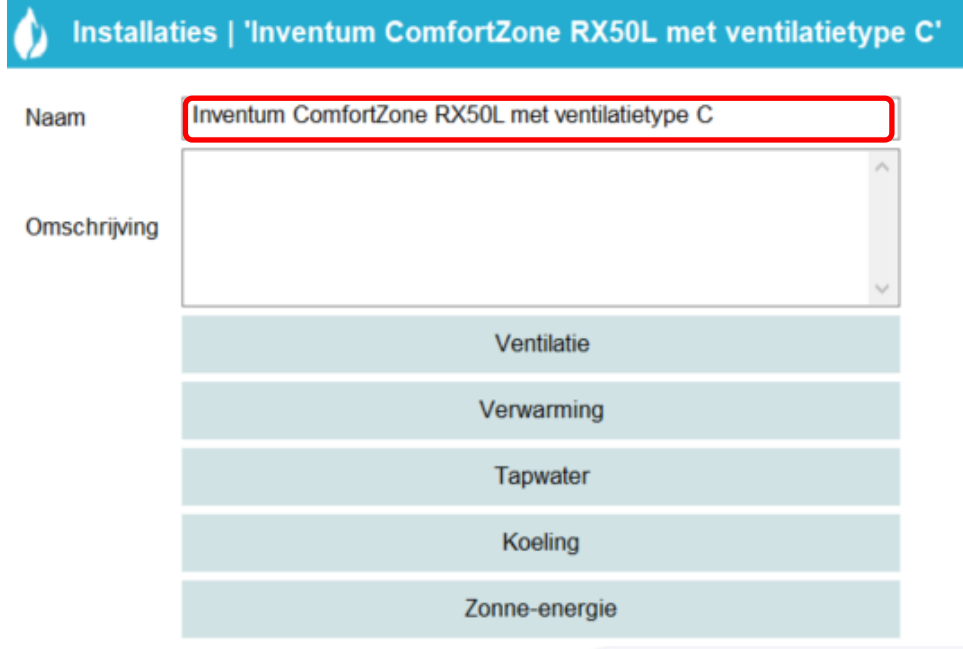

## **Ventilatietype C**

We kiezen hiervoor ventilatie type C en selecteren de systeemvariant.

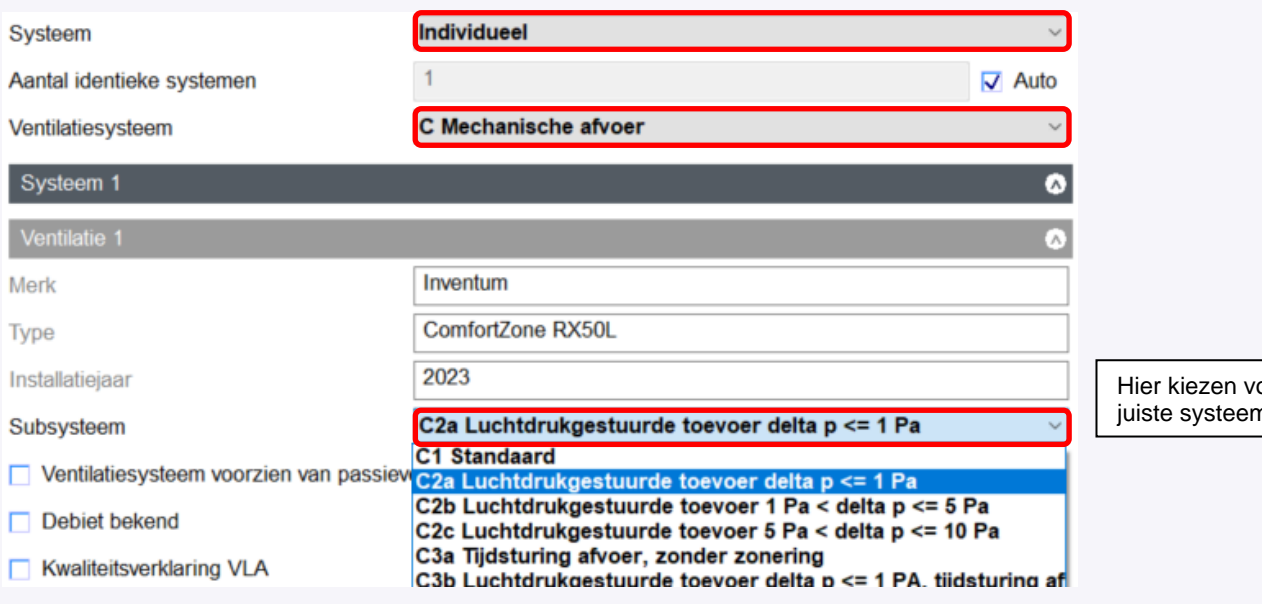

oor de nvariant

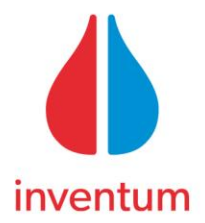

Vervolgens vullen we de rest in en gaan het nominaal vermogen van de ventilator berekenen. Hiervoor moeten we weten wat het debiet is. We berekenen dit met de volgende formule: *Ag \* 0,36 met een minimum van 36,1 dm³/s*

dit voorbeeld heeft de woning een oppervlakte (Ag) van 80m², de formule wordt dan:  $112 \times 0,36 = 40,3$  dm<sup>3</sup>/s  $\longrightarrow$  40,3 dm<sup>3</sup>/s

Bijlage 5: Hulpenergieverbruik voor ventilatie

### Hulpenergieverbruik voor ventilatie bij verschillende situaties:

Tabel 9: Modul-AIR Red, hulpenergie voor ventilatie zoals bepaald bij een drukverschil van 100 Pa bij verschillende systeemvarianten.

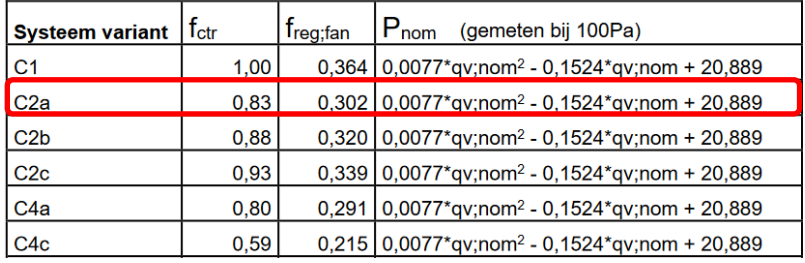

Nu vullen we de formule in: qv is hier het hierboven berekende debiet van 40,3dm<sup>3</sup>/s

0,0077 x 40,3² - 0,1524 x 40,3 + 20,889 = **27,3 W.** 

Dit vullen we in bij nominaal vermogen

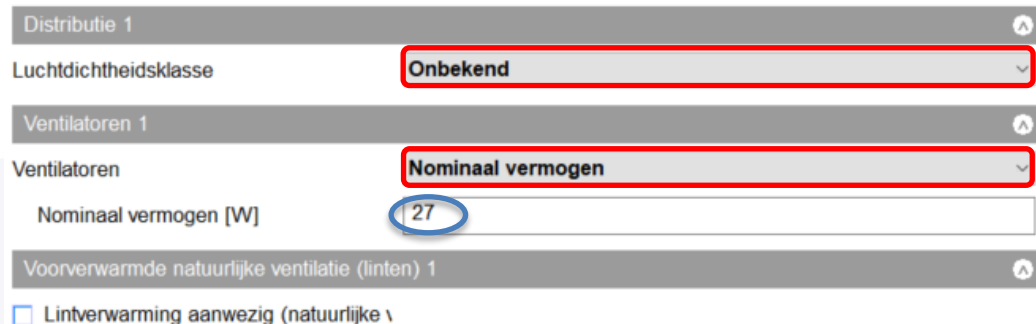

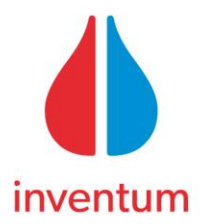

## **Ventilatietype D**

Voor ventilatietype D (balansventilatie) doen we hetzelfde

Bereken het ventilator vermogen volgens onderstaande formule uit de kwaliteitsverklaring

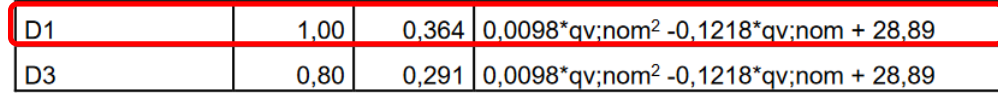

*0,0098\*40,3² - 0,1218 \* 40,3 + 28,89 = 39.9 Watt*

## Vervolgens vullen we dit in.

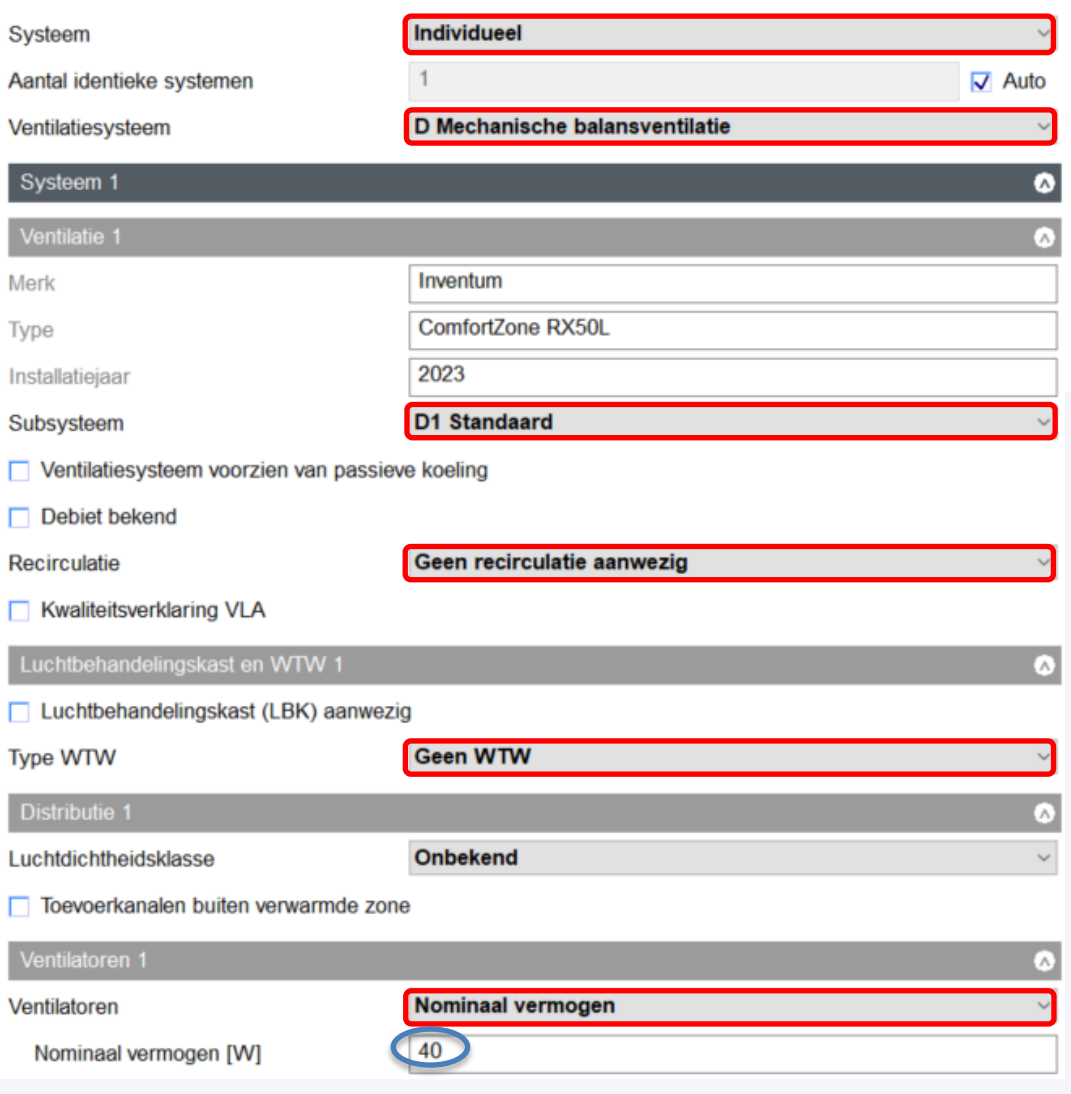

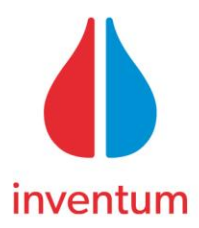

# **Verwarming**

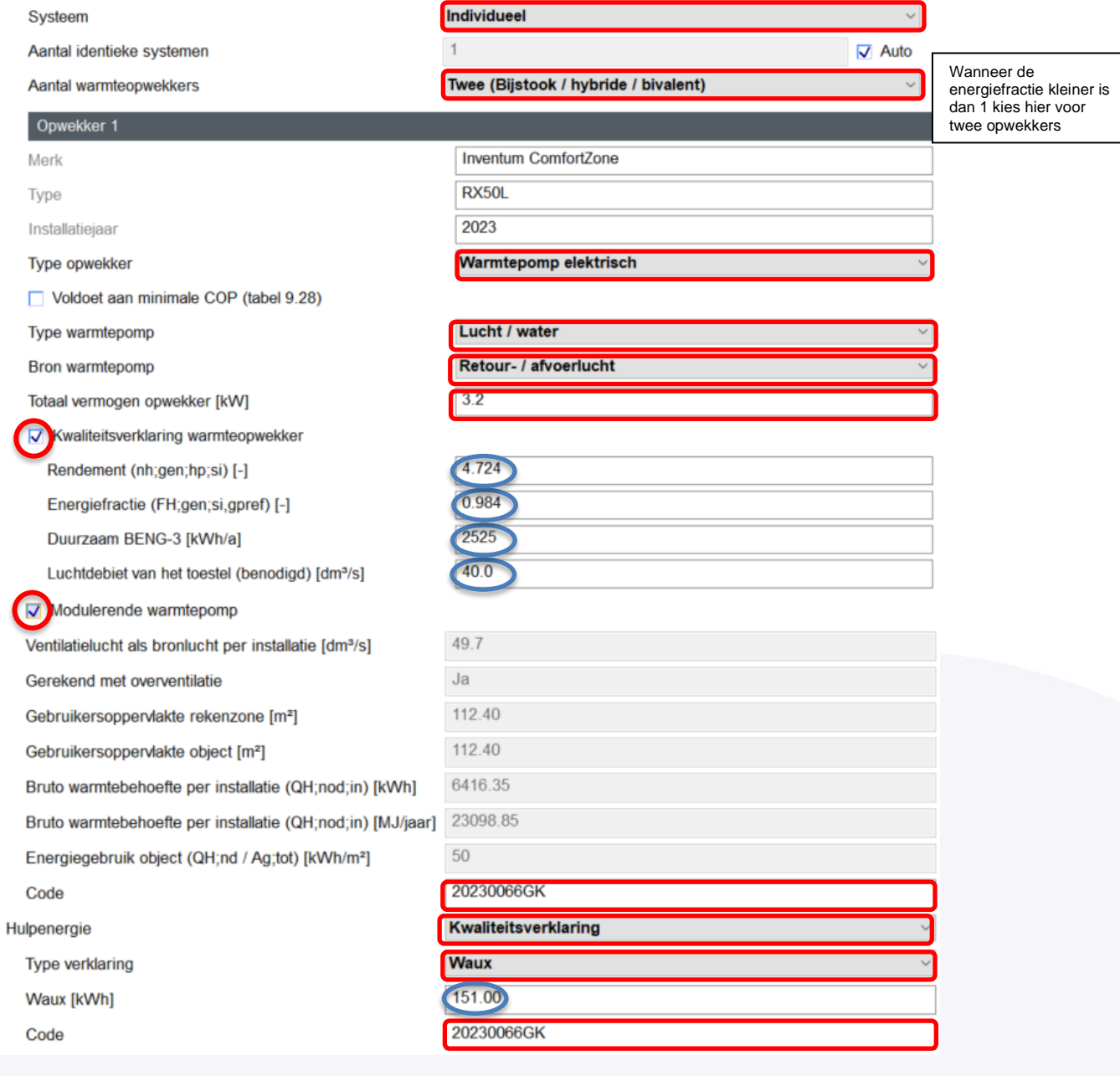

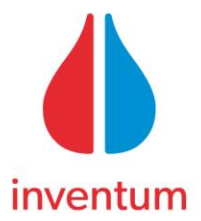

De blauw omcirkelde getallen moeten zelf worden berekend. De gegevens die hiervoor nodig zijn staan in de kwaliteitsverklaring van het toestel. Deze kwaliteitsverklaring is te vinden op de website van Bureau CRG [\(https://bcrg.nl/\)](https://bcrg.nl/)

We zien ook dat de "Bruto warmtebehoefte per installatie (QH;nod;in) [kWh]" in dit voorbeeld 6416 kWh is. We kunnen nu kijken of het een woning is met een hoog of een laag energieverbruik.

Dit is aftelezen bij "Energieverbruik object (QH;nd / Ag;tot) [kWh/m²]"

wanneer deze waarde kleiner is dan 41,67 kWh/m² dan is het een woning met een laag energieverbruik. In dit geval is de waarde > 41,56 kWh/m2 dus betreft een woning met een hoog energieverbruik.

In de kwaliteitsverklaring vind je de waarde voor zowel woningen met een hoog als een laag energieverbruik. We hadden eerder gezegd dat het ventilatiedebiet 40,3 dm<sup>3</sup>/s was. We zoeken dan de tabellen op voor een woning met hoog energieverbruik bij het temperatuurtraject (in dit voorbeeld)  $30 - 35$  en een debiet van  $36,1$  dm<sup>3</sup>/s en 50 dm<sup>3</sup>/s

#### Woning met hoog energieverbruik

Woning met hoog energiegebruik waarvoor geldt: Q<sub>H;nd</sub> / A<sub>g;tot</sub> >41,67 kWh/m<sup>2</sup>, 36,1 dm<sup>3</sup>/s ventilatielucht als bronlucht.

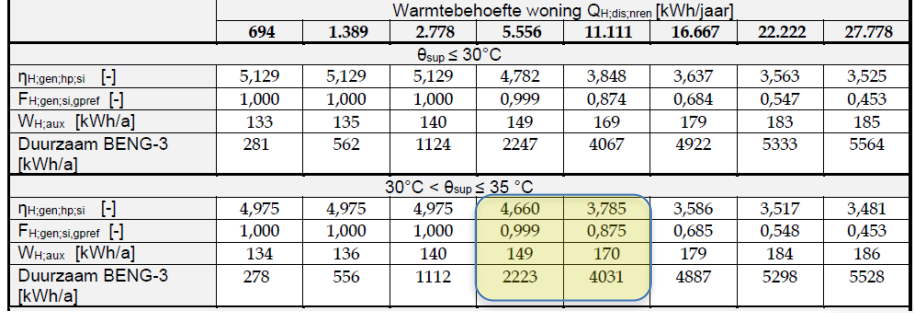

Tabel 3: n<sub>H;gen;hp;si</sub> (COP verwarmen), F<sub>H;gen;si,gpref,</sub> W<sub>H;aux</sub> en Duurzaam Beng-3 bij cv-ontwerptemperatuur 0<sub>sup</sub>

### Woning met hoog energieverbruik

Woning met hoog energiegebruik waarvoor geldt: Q<sub>H;nd</sub> / A<sub>g;tot</sub> >41,67 kWh/m<sup>2</sup>, 50 dm<sup>3</sup>/s ventilatielucht als bronlucht.

Tabel 7: n<sub>H;gen;hp;si</sub> (COP verwarmen), F<sub>H;gen;si,gpref,</sub> W<sub>H;aux</sub> en Duurzaam Beng-3 bij cv-ontwerptemperatuur O<sub>sup</sub>

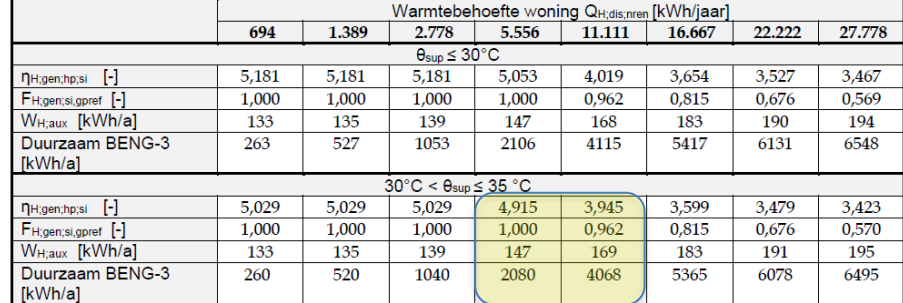

We zijn op zoek naar het rendement, energiefractie, hulpenergie en duurzaam BENG-3 bij 40,3 dm<sup>3</sup>/s en een warmtebehoefte van 6166 kWh. We kunnen deze berekenen door de getallen lineair te interpoleren.

Wanneer deze getallen berekend zijn kunnen deze ingevuld worden op de juiste plaatsen.

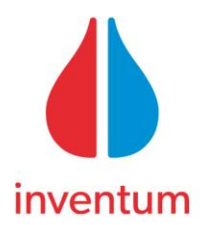

We hebben net gezien dat de energiefractie kleiner is dan 1 dus we krijgen een 2<sup>de</sup> opwekker

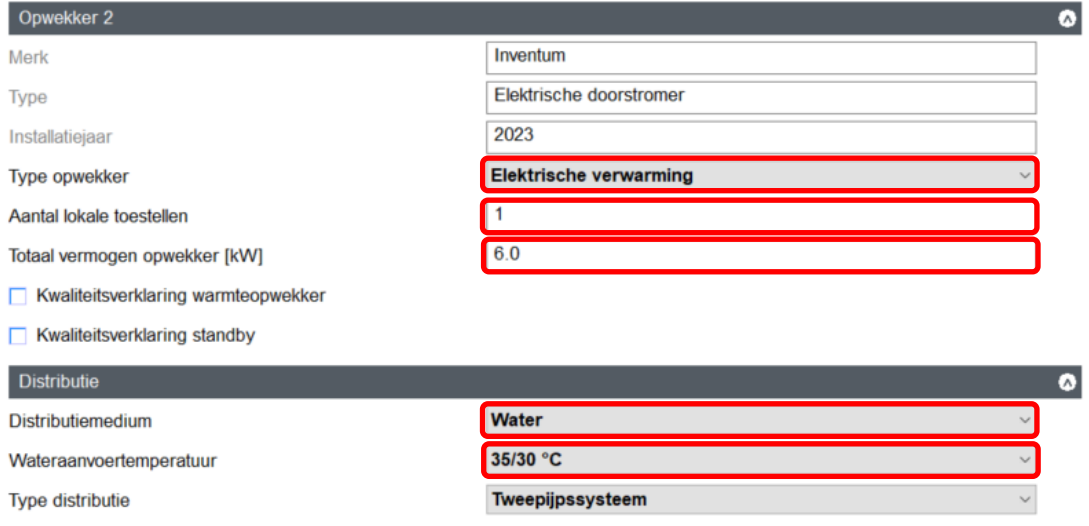

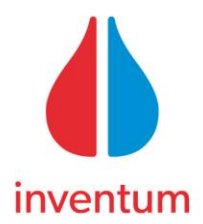

# **Tapwater**

Nu vullen we de gegevens in bij tapwater.

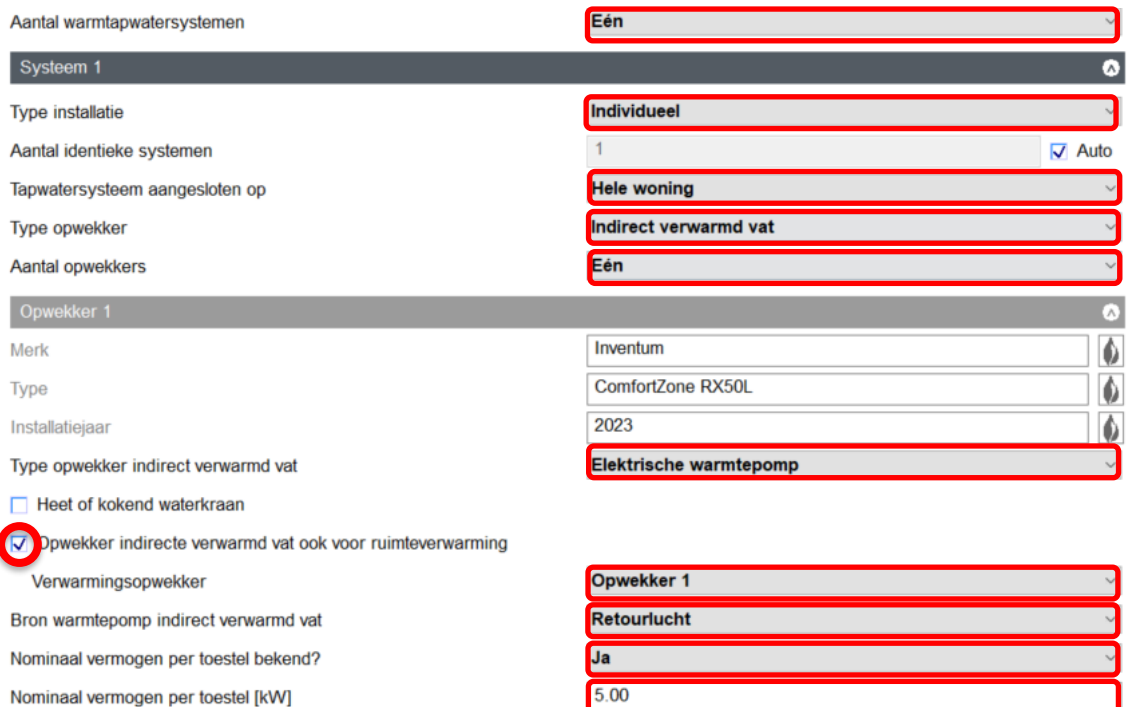

Kwaliteitsverklaring alleen mogelijk als compleet toestel

Vul vervolgens de gegevens in van de separate boiler die wordt aangesloten. In dit voorbeeld een 220 liter boiler met label C

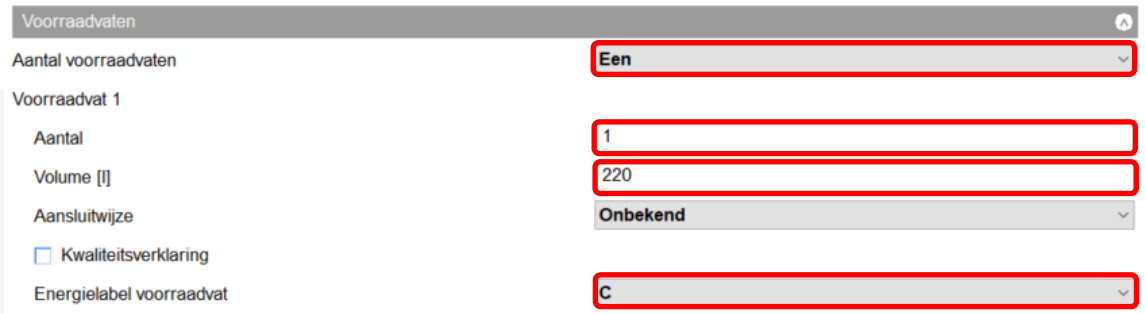

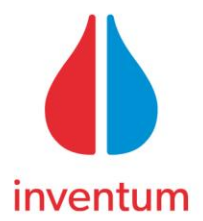

U heeft de installatie nu juist ingevuld.

Wanneer er na het lezen van deze invulinstructie nog vragen zijn kunt u contact opnemen met de afdeling Technical Support van Inventum.

U kunt uw mail sturen naar [technicalsupport@inventum.com](mailto:technicalsupport@inventum.com)

De gebruikte waarden in deze instructie dienen alleen als voorbeeld We hebben deze invulinstructie gemaakt met Vabi EPA-w softwareversie 9.3.0.

Aangezien Vabi nog steeds in ontwikkeling is kunnen er dingen wijzigen.